# **Ihr photoTAN Lesegerät: Einfach, flexibel und sicher!**

Kontoführung einfach, schnell und sicher erledigen! Mit dem **photoTAN-Verfahren** bestätigen Sie Ihre Überweisungen, Daueraufträge, Lastschriftrückgaben etc. direkt und sicher in Ihrem **Online-Banking.**

### **So nehmen Sie Ihr photoTAN Lesegerät OneSpan Digipass 770 Cronto® Sign in Betrieb**

### **Kurzanleitung**

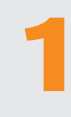

### **Einsetzen der Batterien:**

Die Auslieferung erfolgt inklusive Batterien. Bitte vergewissern Sie sich, dass die Batterien vor Inbetriebnahme Ihres photoTAN Lesegerätes eingelegt sind.

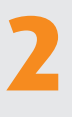

#### **Einschalten:**

Halten Sie den roten Ein- / Ausschaltknopf für mindestens zwei Sekunden gedrückt. Das Gerät schaltet sich nun ein.

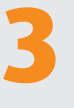

#### **Aktivieren:**

Das photoTAN Lesegerät ist bei Auslieferung noch keinem Banking-Zugang zugeordnet. Dafür loggen Sie sich bitte ein. Aktivieren Sie das photoTAN Verfahren, indem Sie die dort beschriebenen Schritte durchführen. Während der Aktivierung werden Sie gebeten eine Geräte-PIN zu vergeben.

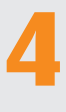

#### **Freigabe von Aufträgen:**

Nach dem Einschalten startet das Gerät sofort in den Scan-Modus.

Halten Sie das Gerät auf die photoTAN-Grafik, sodass diese vollständig im Display erscheint. Sobald das Gerät die Grafik erfasst hat, werden Sie zur Eingabe Ihrer Geräte-PIN aufgefordert. Anschließend erhalten Sie die Auftragsdaten zur Kontrolle und eine(n) TAN / Code zur Freigabe. Sind die Daten korrekt, geben Sie die TAN / den Code bitte ein.

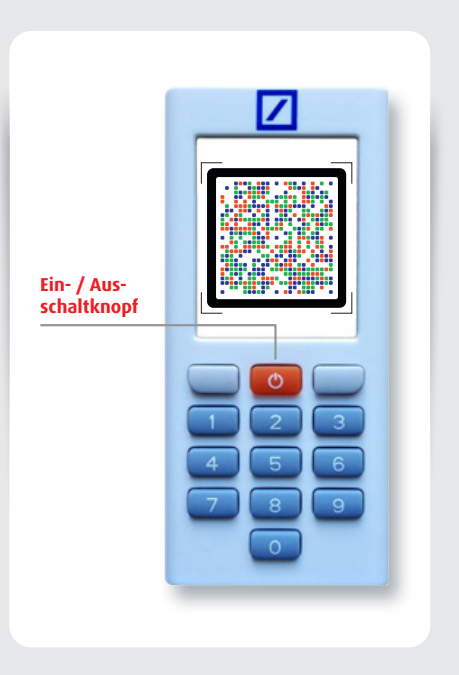

## **Hinweise**

Typ Lesegerät: OneSpan Digipass 770 Cronto® Sign Hersteller: OneSpan N. V., Romeinsesteenweg 564 C, 1853 Strombeek-Bever, Belgien **OOneSpan** 

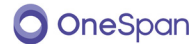

Die Fotos sind Copyright by OneSpan und wurden der norisbank zur Nutzung zur Verfügung gestellt. OneSpan™, Digipass® und Cronto® sind registrierte oder unregistrierte Handelsmarken von OneSpan North America Inc. und / oder OneSpan International GmbH in der USA und anderen Ländern.